**ГБПОУ КК «ТИХОРЕЦКИЙ ИНДУСТРИАЛЬНЫЙ ТЕХНИКУМ»** 

Тема: Microsoft Power Point

 PowerPoint создает файл презентаций, который имеет расширение имени РРТ и содержит набор слайдов. Программа предоставляет пользователю большое количество шаблонов презентаций на различные темы. Такие шаблоны содержат слайды, оформленные определенным образом. В поле слайда мы можем вставить свой текст, графику, а также таблицу и диаграмму. Кроме того, мы можем изменить художественное оформление любого шаблона презентации, выбрав дизайн по своему вкусу. При этом изменится только внешний вид презентации, а не его содержание. И, наконец, мы имеем достаточно времени и чувствуем в себе способности дизайнера, можем начать работу над презентацией "с нуля" — в PowerPoint для этого есть все средства.

#### Вставка текста

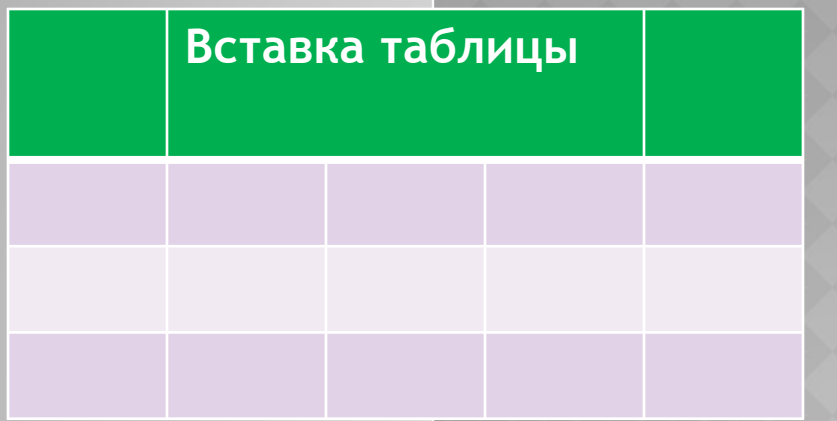

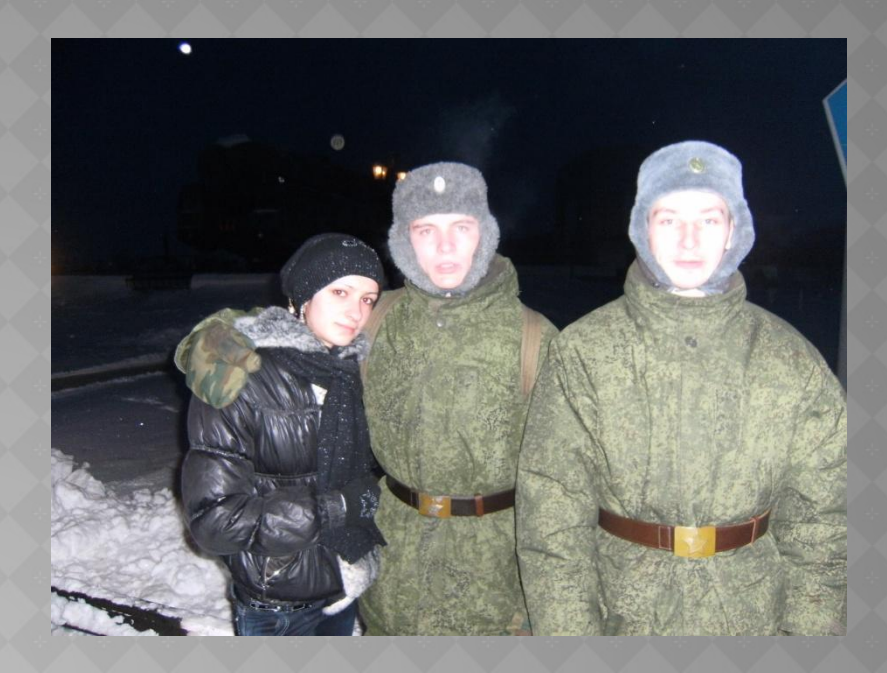

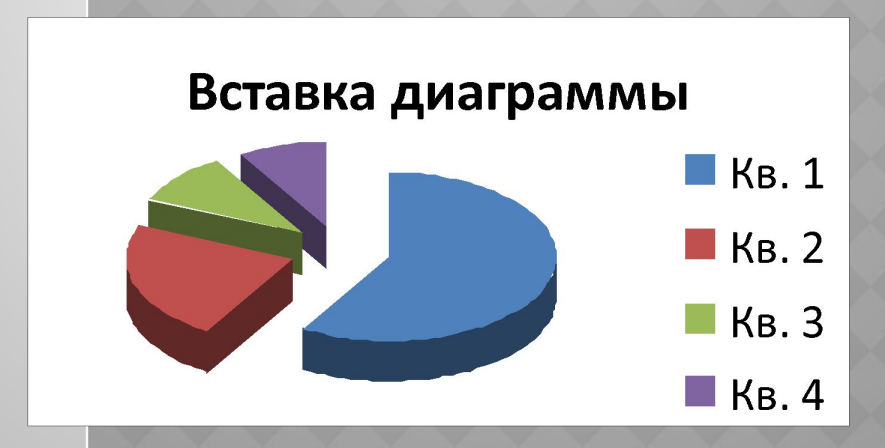

#### Интерфейс программы Power Point

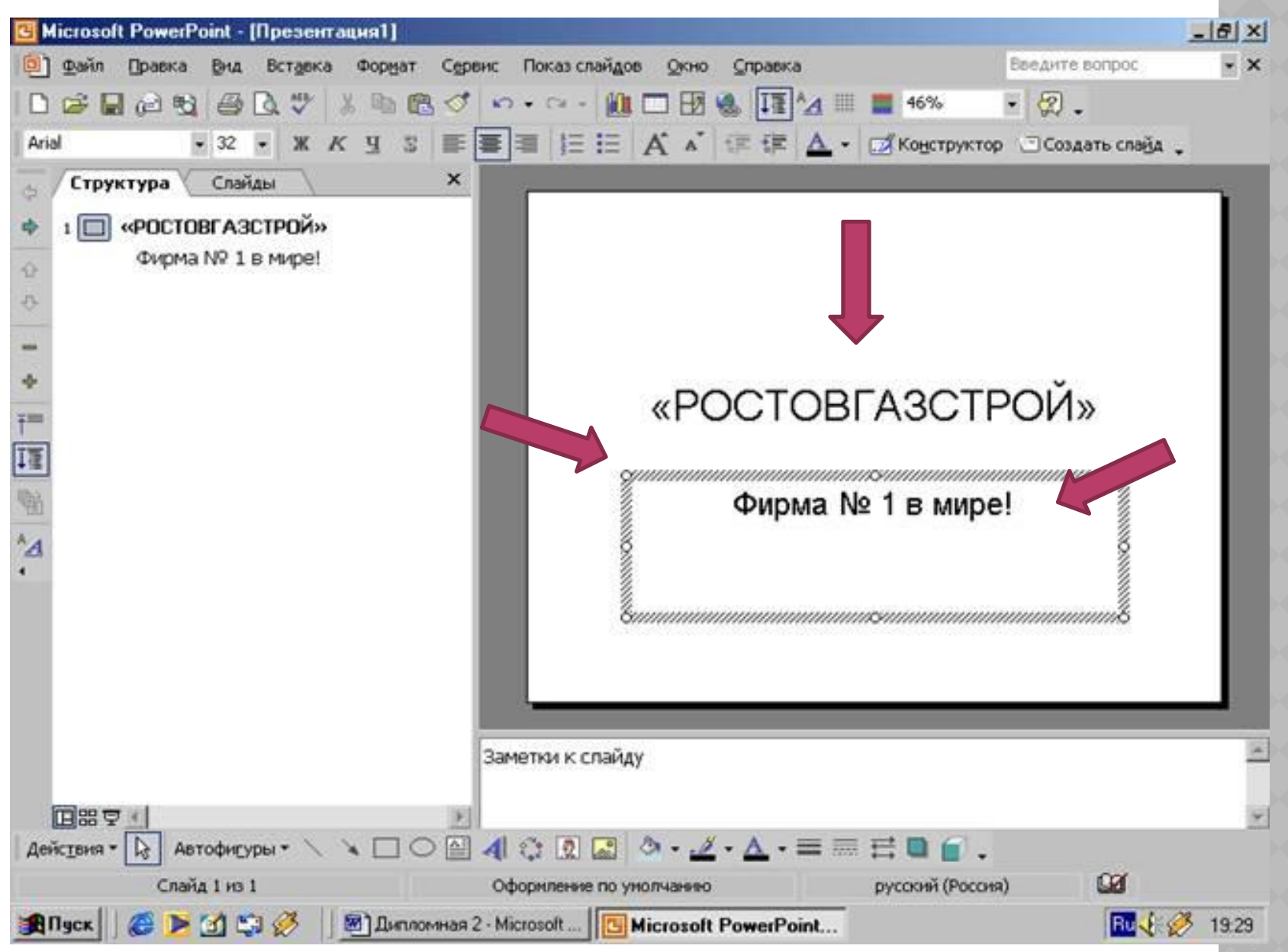

ГБОУ СПО оригинал [Режим совместимости] - Microsoft PowerPoint

Пі Направление текста

Преобразовать в SmartArt

Выровнять текст

Вид

使错性

Абзац

扫

 $\equiv$ 

Показ слайдов Анимация Рецензирование

> A  $\Lambda$

 $-28$ 

Шрифт

 $AV$ 

 $K K Y$ abe  $S$ 

7566.

}☆=

Рисование

 $\blacksquare$ 

**АВ** Найти

ав Заменить

и Выделить

Редактирование

Заливка фигуры

Контур фигуры

Эффекты для фигур

В окне программы находится заголовок, операционное меню и рабочая зона, в которой могут располагаться различные инструментальные панели, области разработки слайдов и презентаций, а так же строка состояния. Кроме того, в окне Power Point может размещаться область задач, содержащая элементы управления, которые облегчают выполнение операций создания и открытия презентаций и слайдов, а также поиска в них нужных элементов. Имеются также разделы области задач, облегчающие работу с многостраничным буфером обмена и вставку в документ графических объектов.

Заметки к слайду

Слайд 5 из 22 "Изящная"  $\infty$ Русский (Россия)

· ПРЕЗГИТАЦИЮ

 $10.4$ 

日の

Главная

Создать

слайд -

Стру

Sciole recreational residence sarariosox именционное умно и рабочая вона, в которой копутрасполагаться различные мнотружентальных шнали, области разработки слайдов к

предентаций, а так же строка состояния. Кро tors, a giore Power, Point Movem cassies among область ввезу, содержание в денему уполкл сторые облагчают выполнание операци

создания и подытия презентаций и слайдок, на приска в них мужных влаженится. Изнаетс также разрелы области введн, облагкающие работ с инспектовним ным бубаром обмена и вставку в

скольки прафичасных объектов

 $6<sub>1</sub>$ 

Вставка

**IE Maker** \*

Х Удалить

Слайды

Восстановить

Дизайн

**Ca** 

Вставить

Слай

田田

**田 引 56% 令** 

-0-

- Новую презентацию
- На основе другой презентации
- Используя мастер автосодержания
- Используя шаблон оформления

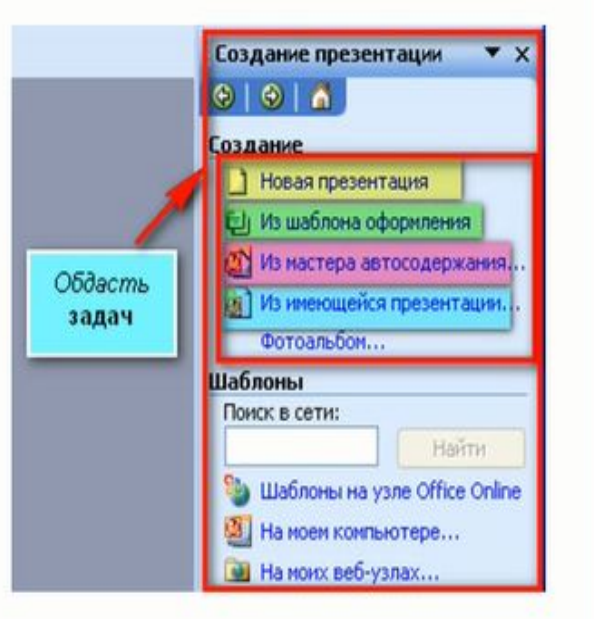

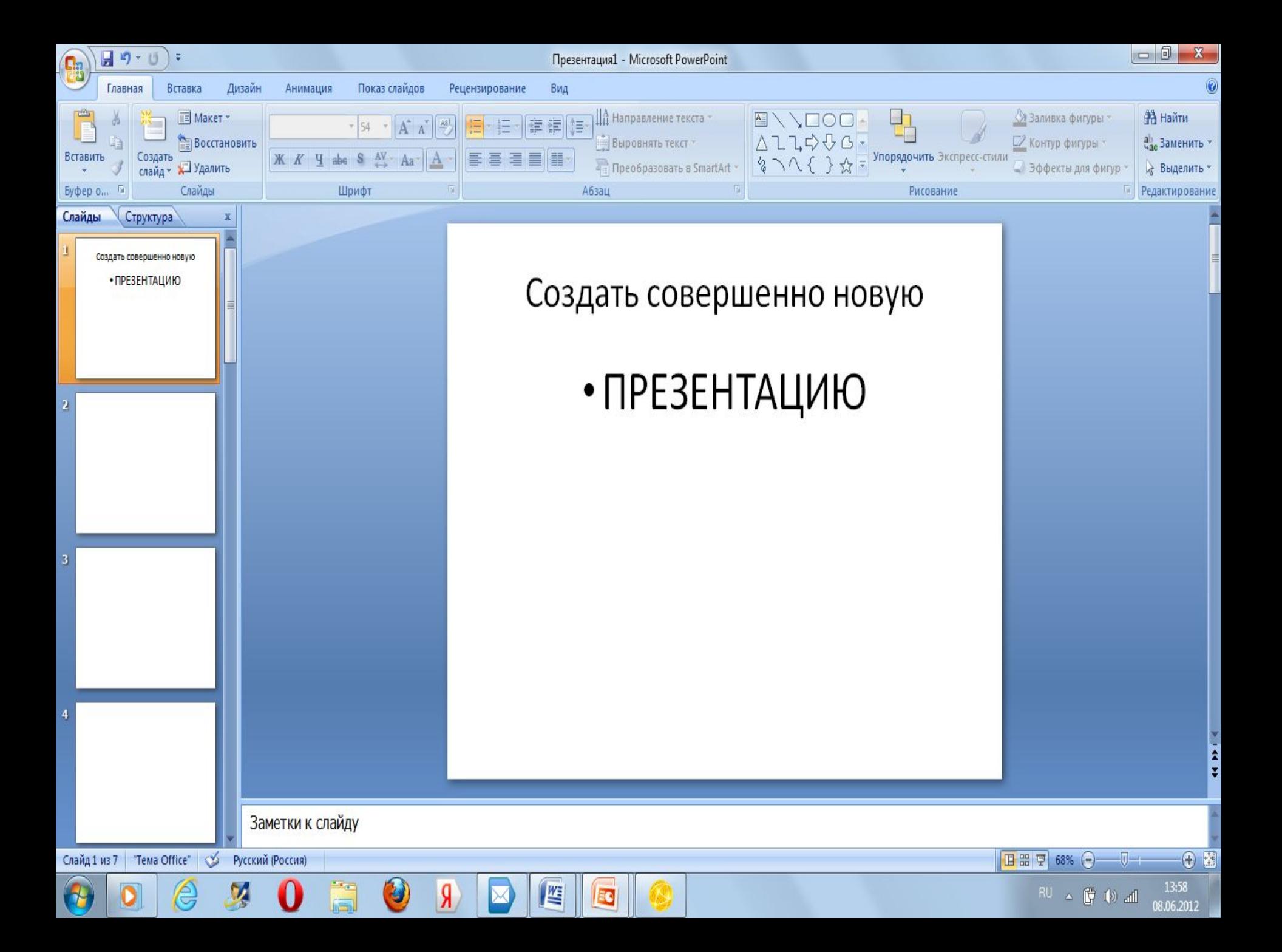

- Новую презентацию
- На основе другой презентации
- Используя мастер автосодержания
- Используя шаблон оформления

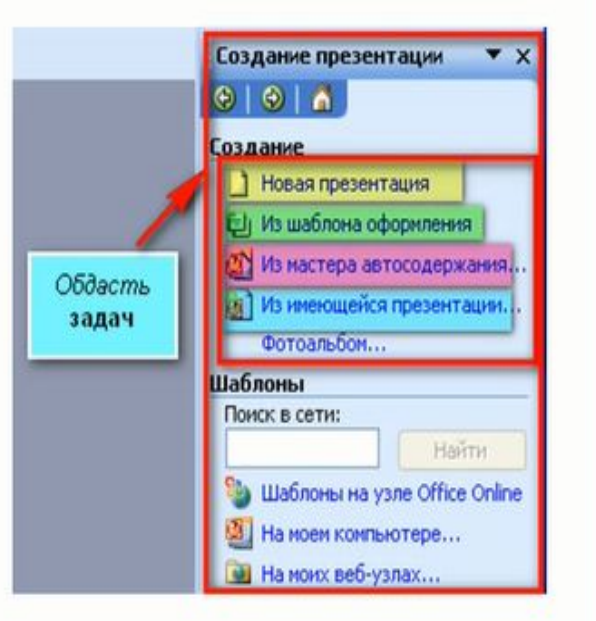

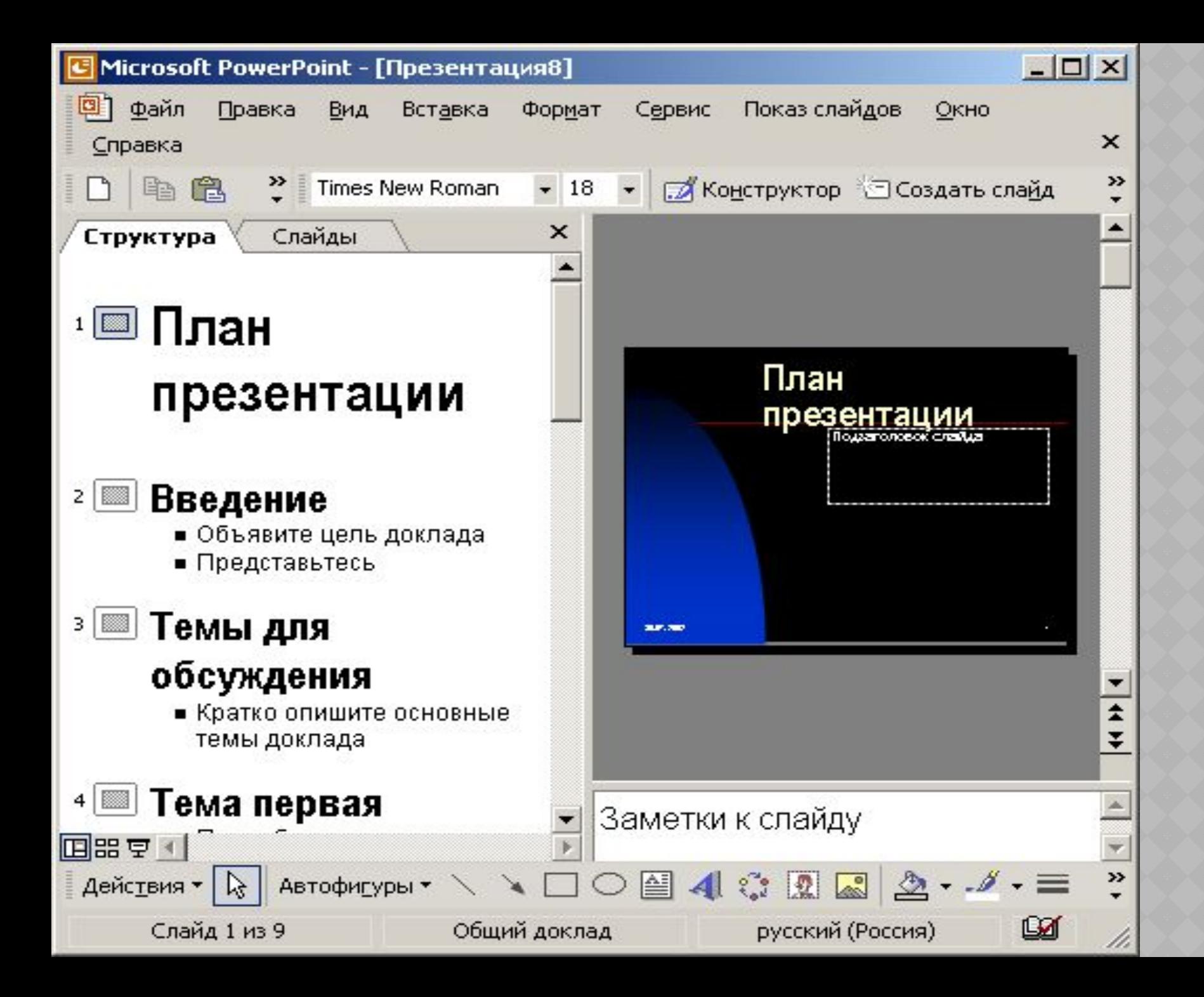

- Новую презентацию
- На основе другой презентации
- Используя мастер автосодержания
- Используя шаблон оформления

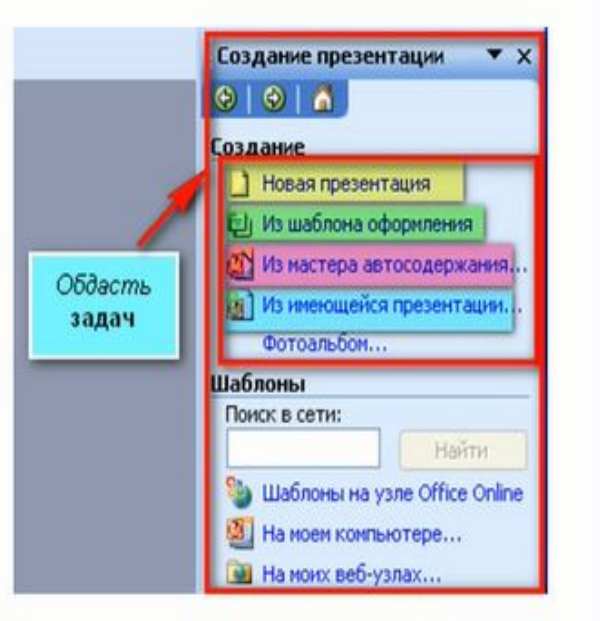

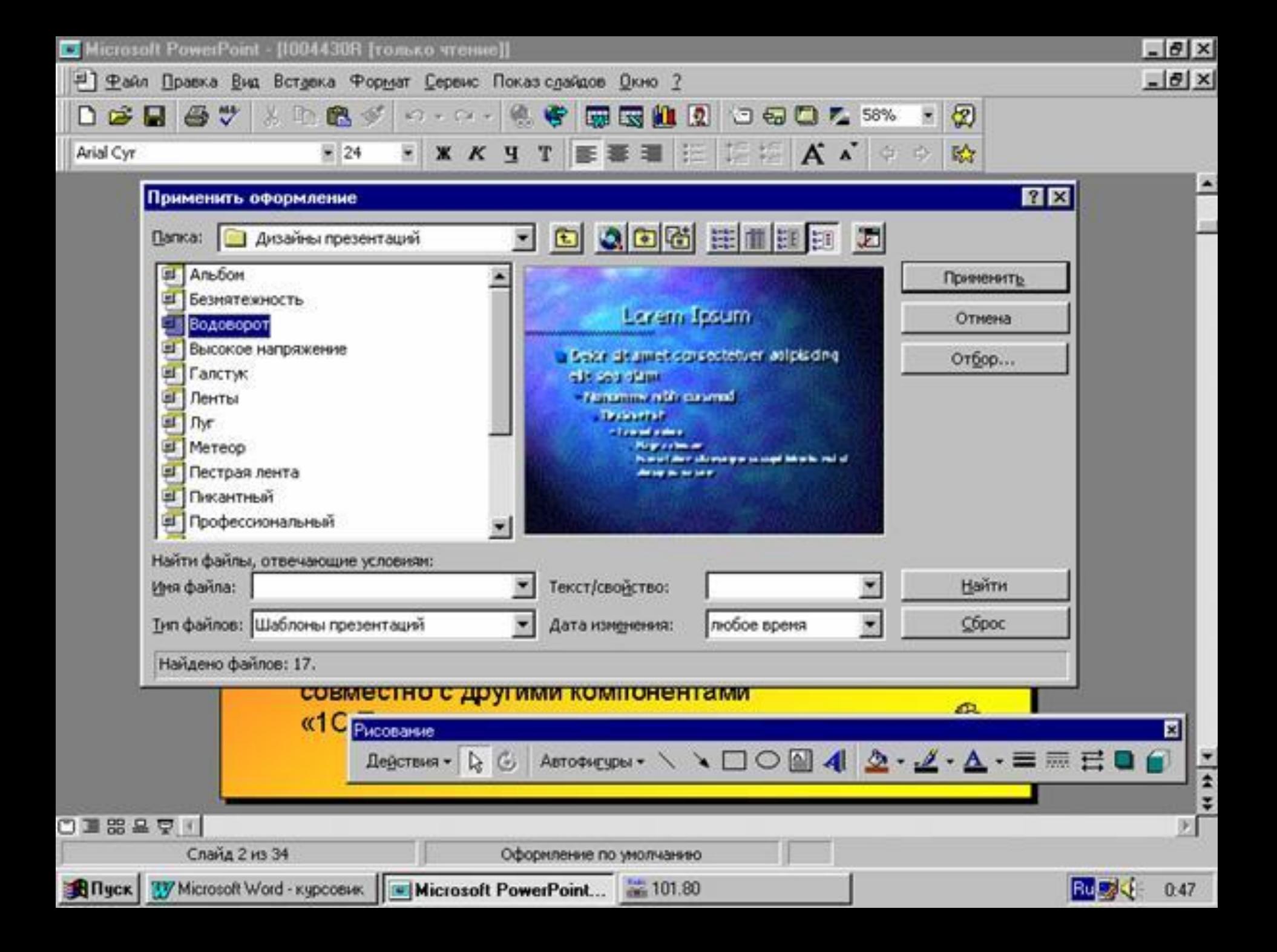

- Новую презентацию
- На основе другой презентации
- Используя мастер автосодержания
- Используя шаблон оформления

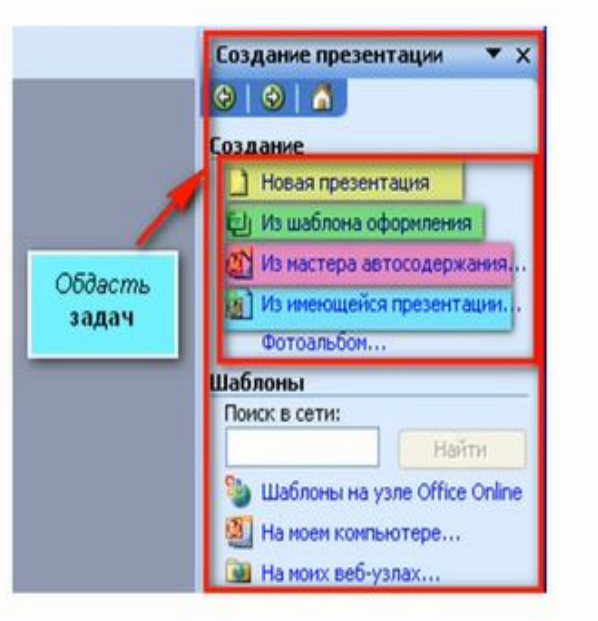

# Шаблоны оформления

Презентация на основе шаблона оформления

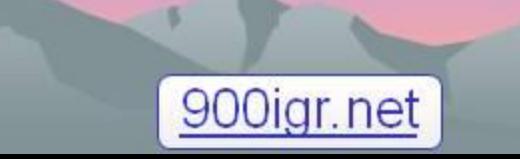

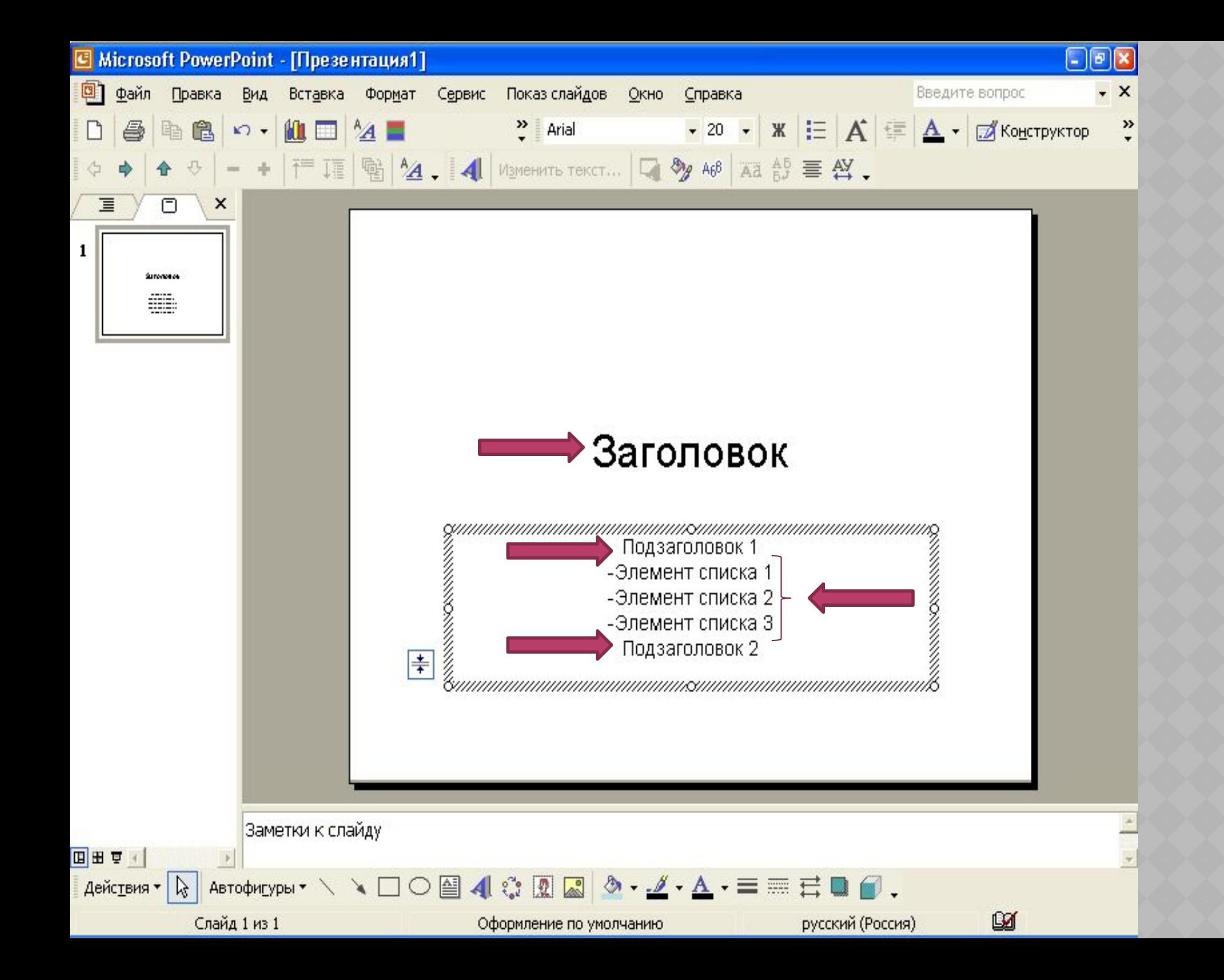

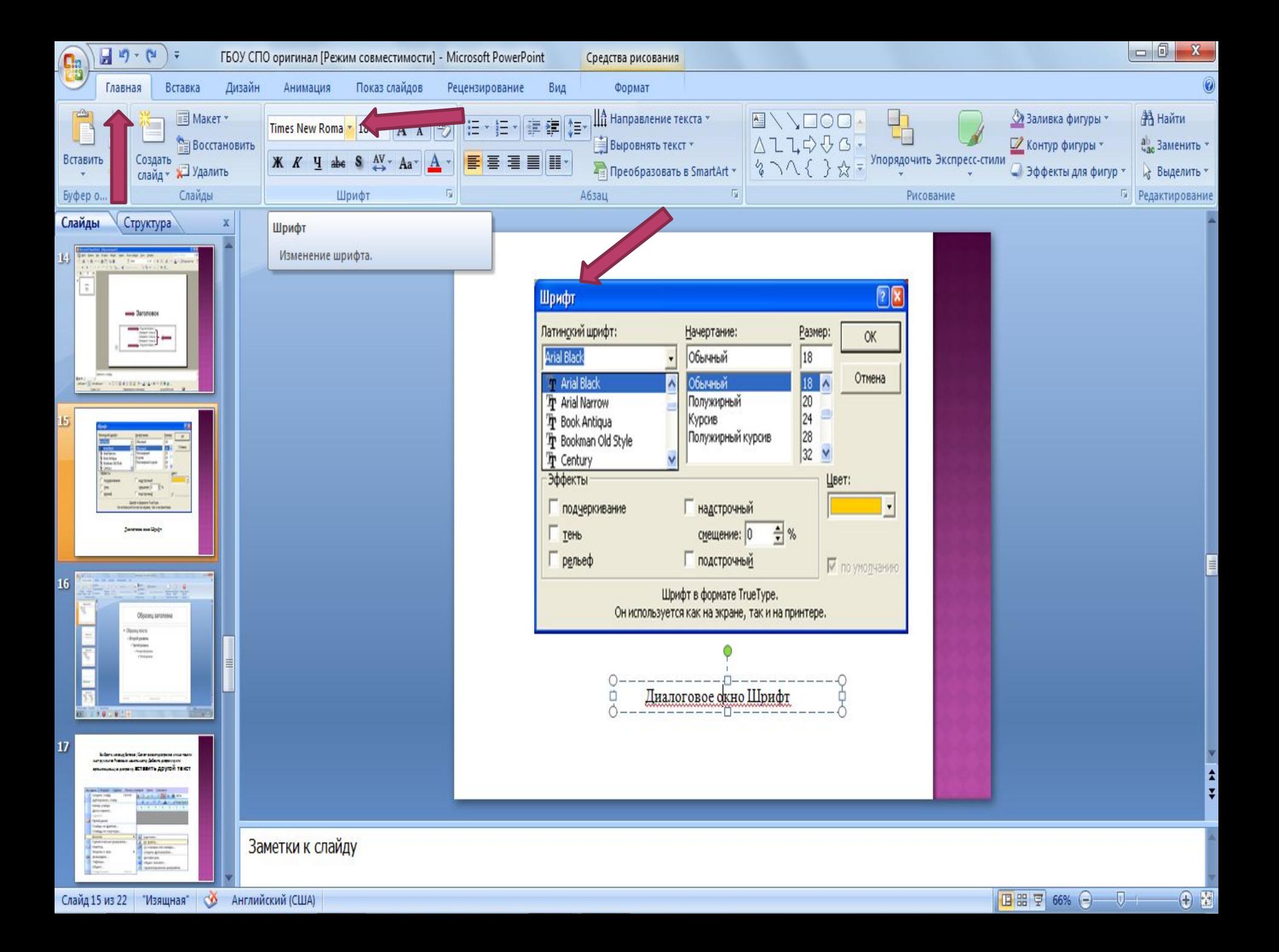

Выбрать команду Вставка / Рисунок. Далее можно выбрать: Картинки, Из файла, Со сканера и т.д.

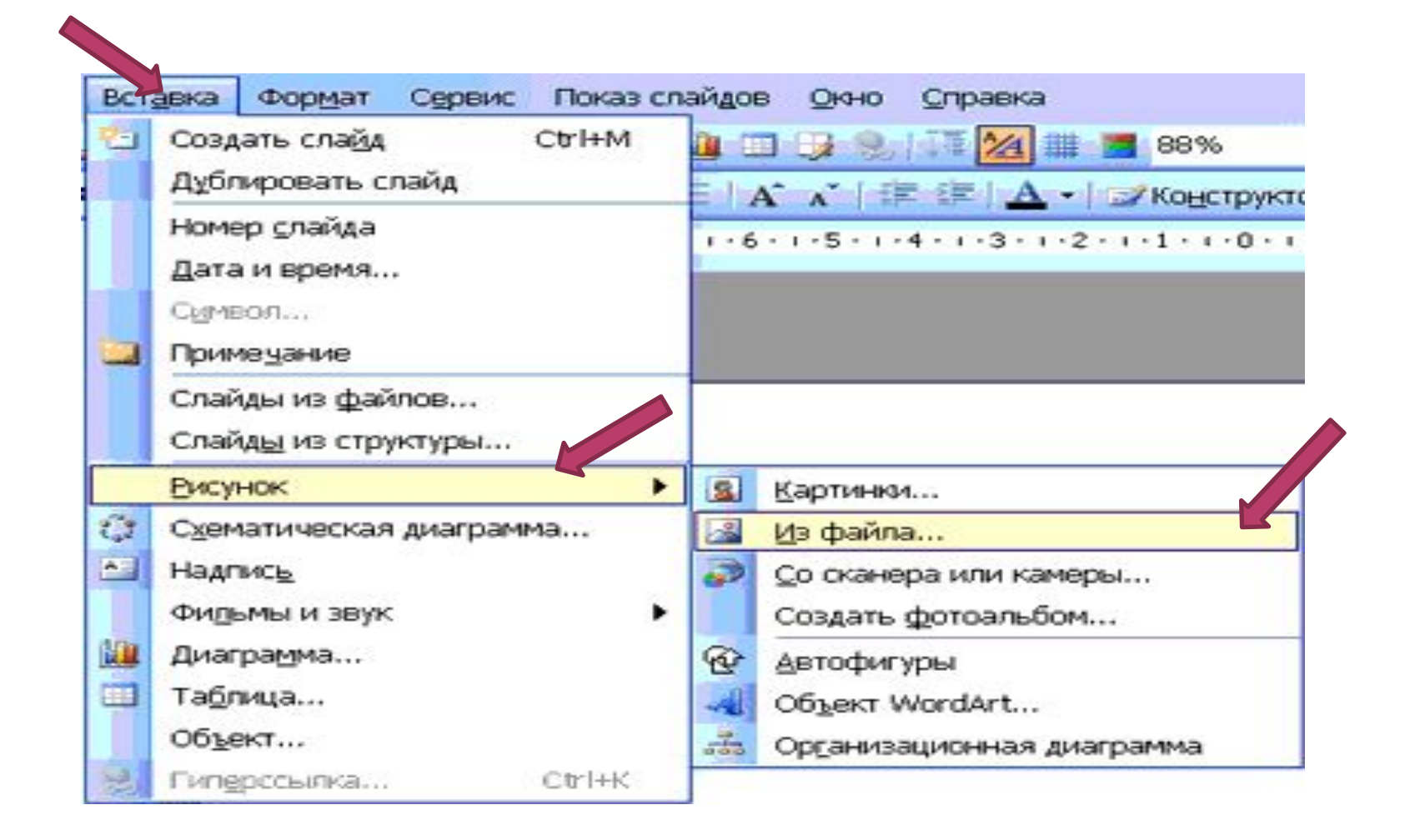

#### Вставка в презентацию звуковых файлов

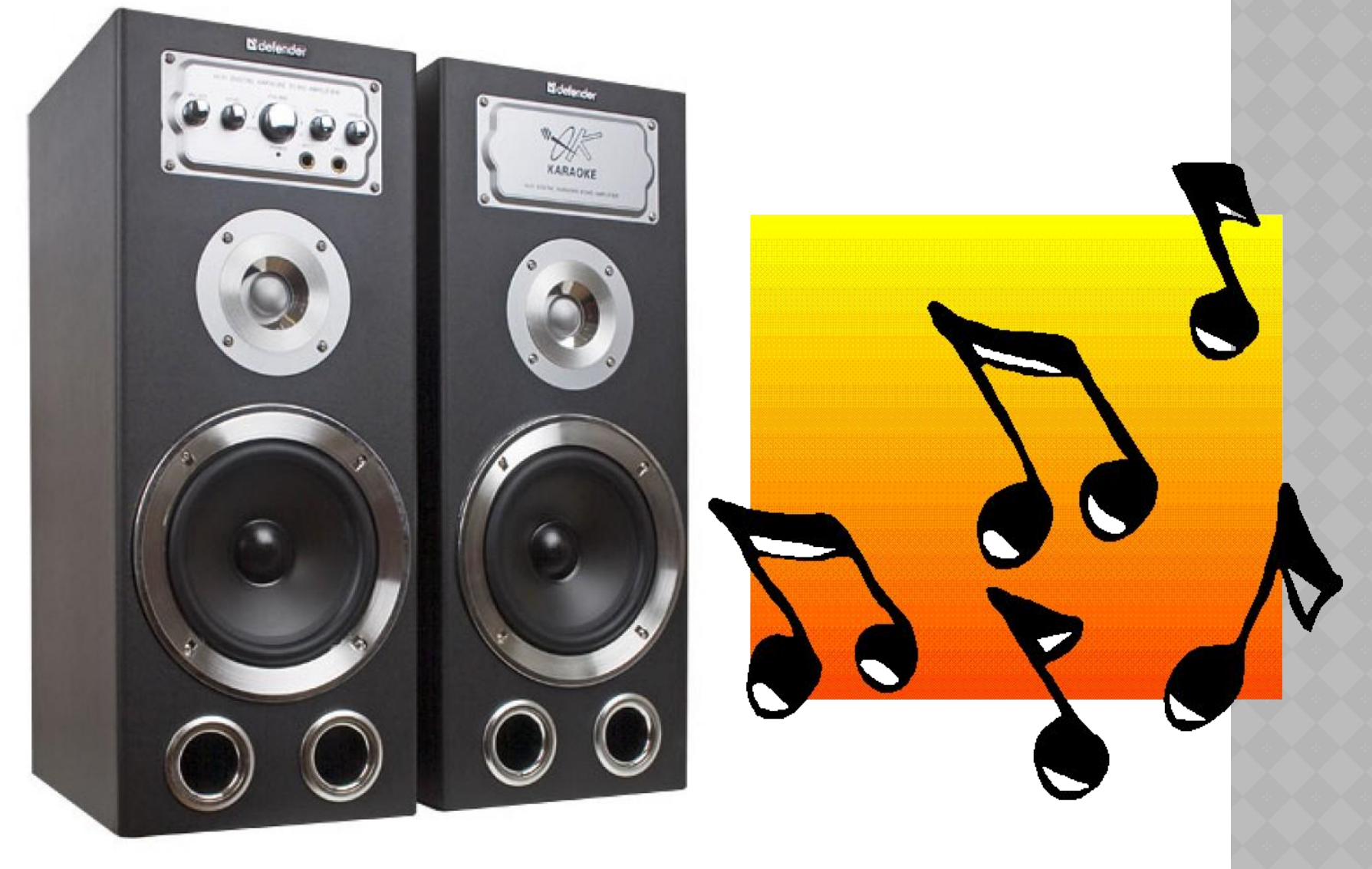

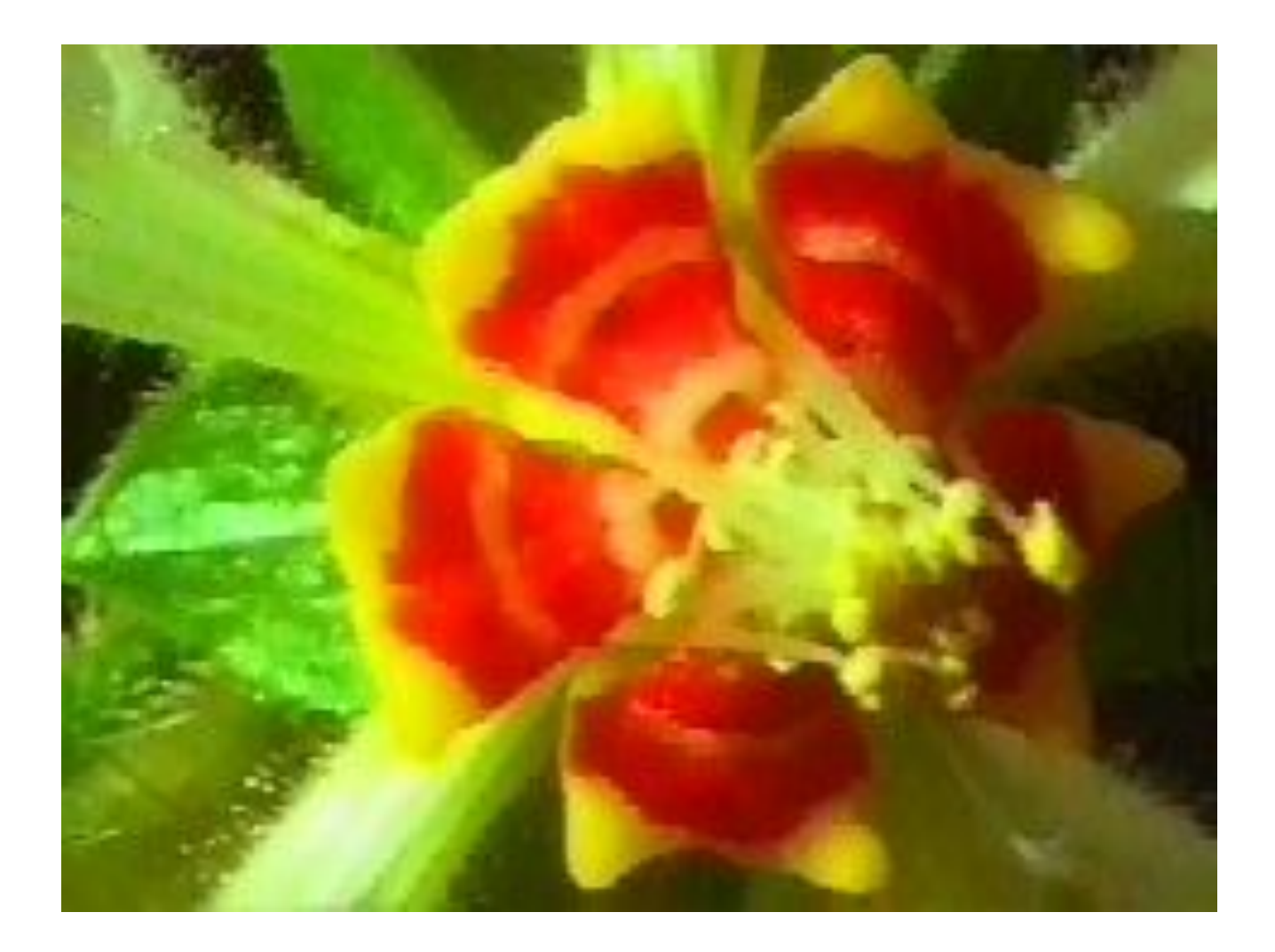

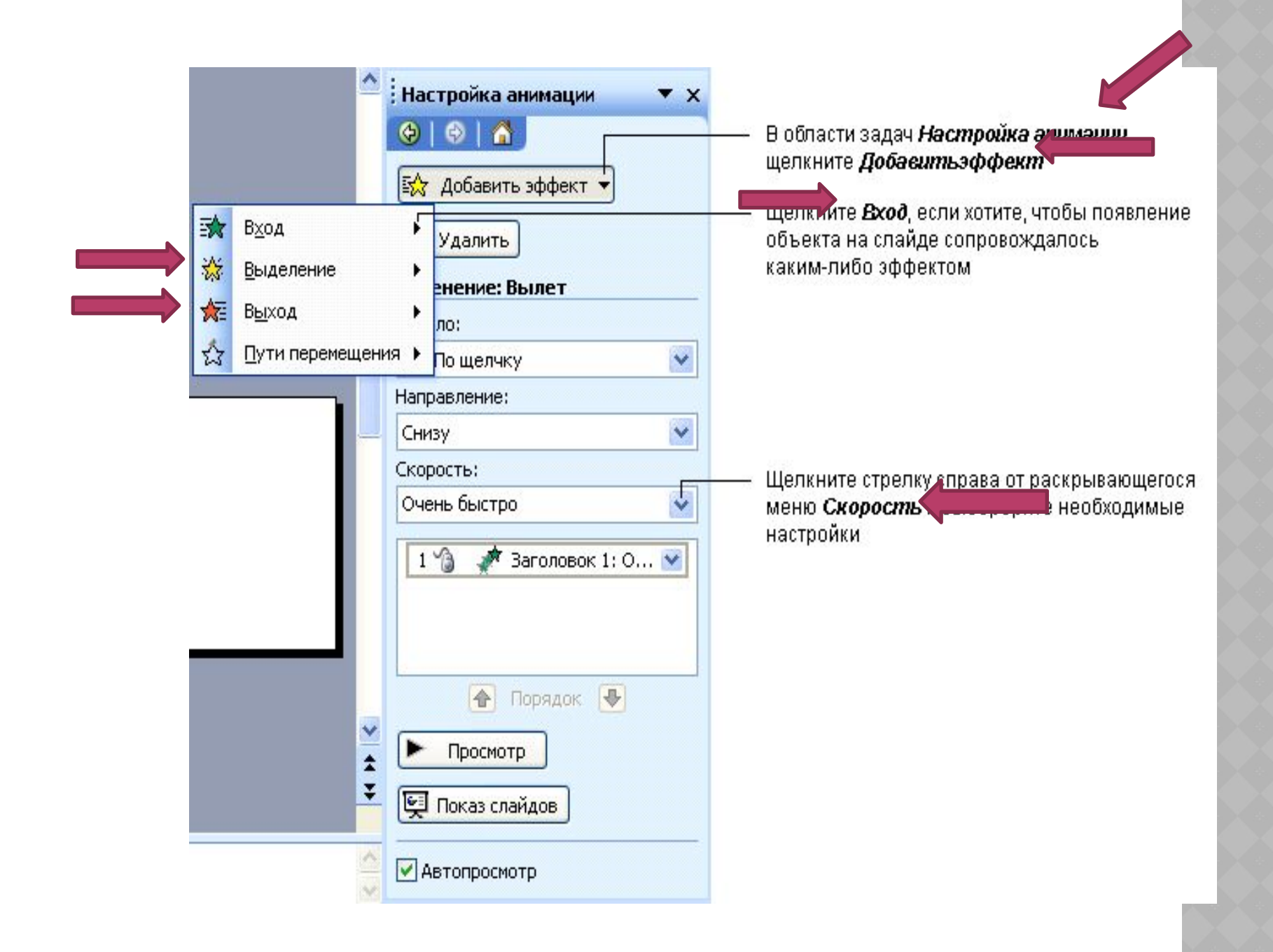

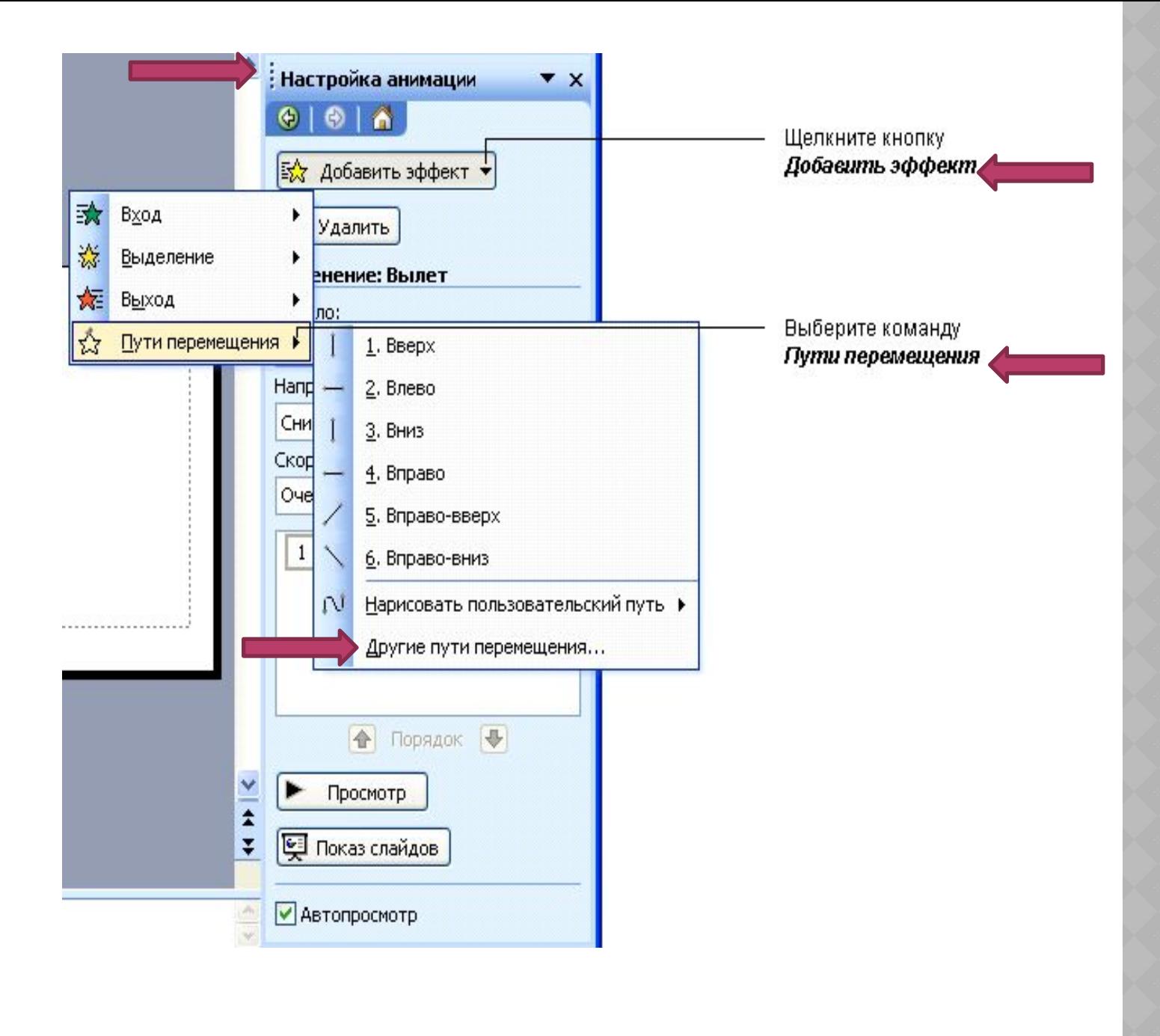

*Презентацией -* в программе Power Point называется группа логически взаимосвязанных слайдов, решающих задачу наглядного представления требуемого рекламного, демонстрационного или учебного материала.

Так же мы познакомились с основными возможностями программы Power Point:

- Использование текста
- Вставка графических объектов,
- Таблиц и диаграмм;
- Использование звука и видео Power Point;

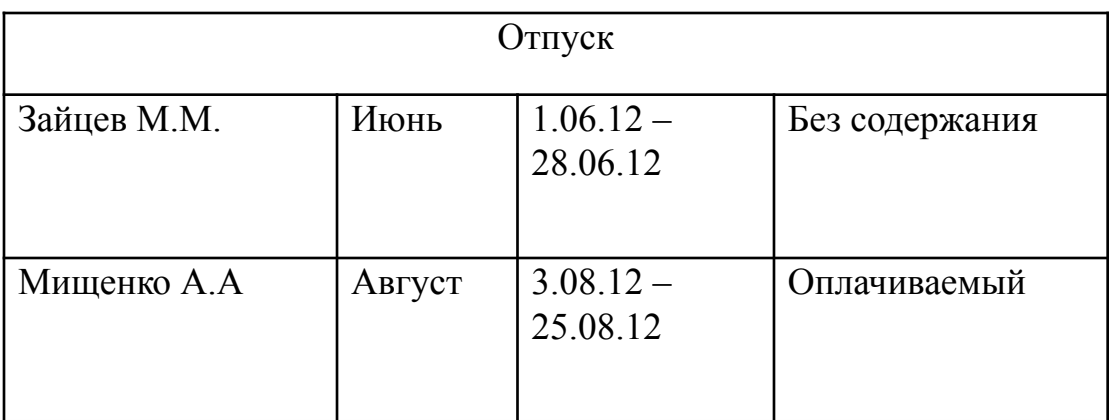

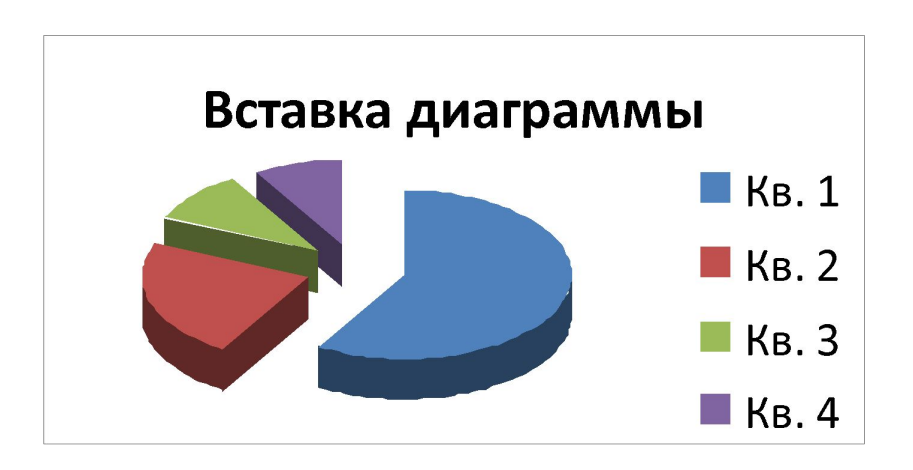

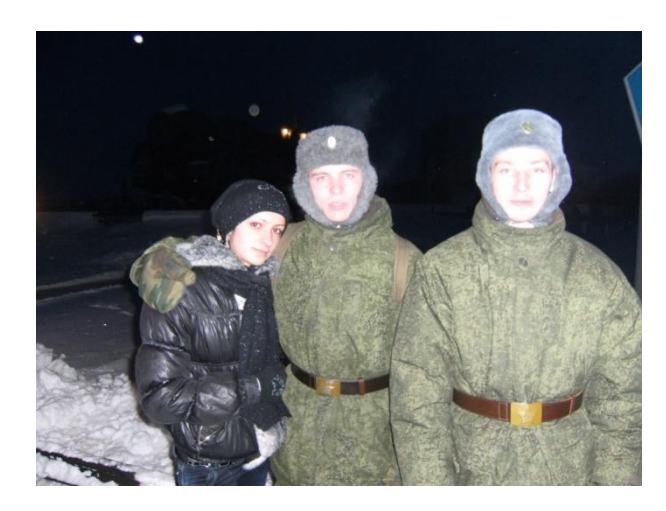

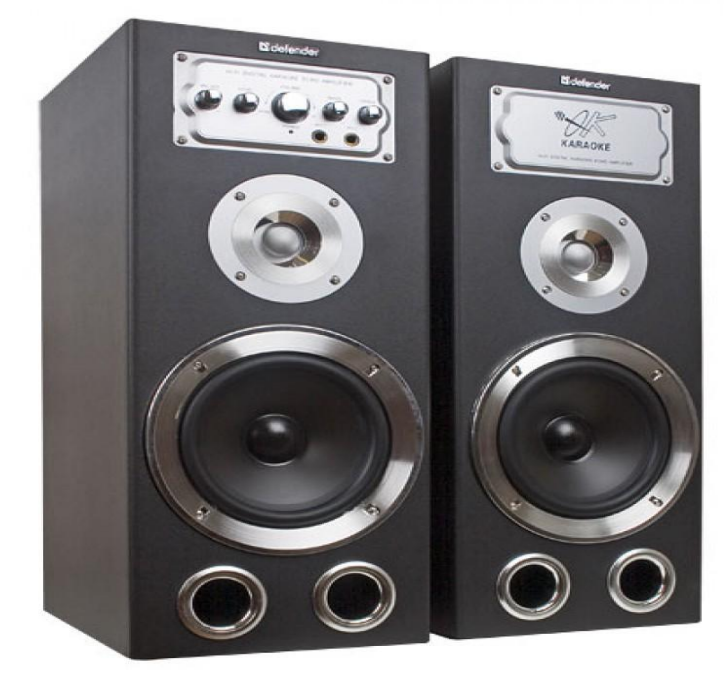

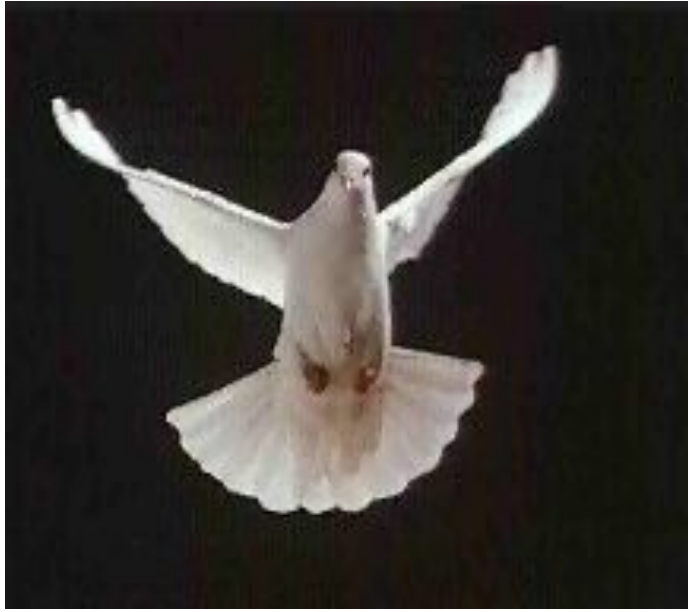